# **Arrow Platform**

## Subsidies

Prepared for:

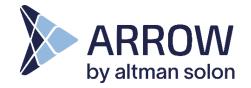

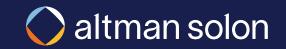

#### Arrow Subsidy Feature

# Subsidy feature dynamically calculates subsidy amount and integrates the subsidy amount into Arrow's network planning module

Functionality

- Subsidy amounts can be defined by:
  - Fixed amount at individual location level
  - Dynamically based on calculation: IRR or %
  - A combination of both
- Dynamic subsidies are calculated by modeling cost to build, identifying the proportional cost to pass for every location in the network and then assigning a subsidy to locations marked as eligible for a subsidy, e.g.:
  - $_{-}$  % of the cost
  - Portion of the cost required for the location to meet an IRR target
- Dynamic subsidy costs is recalibrated during the pruning phase (e.g., network build plans with an IRR, Budget or Coverage target) based on the routed locations
- Subsidy amount is displayed in:
  - Network Build plan output: Total Subsidy, subsidy at individual location, proportional cost at individual location
  - Network Analysis: Total Subsidy capital type

## Arrow Subsidy Feature Inputs: Subsidy levels can be defined with more granular control

#### **Roic Resource Manager**

| Global Settings > Resource Manag | ers > <b>Default Roic Manage</b>      | r                    |             |                                   |            | ×   |  |
|----------------------------------|---------------------------------------|----------------------|-------------|-----------------------------------|------------|-----|--|
| 🖯 Models                         | \$ Subsidies<br>Control how a subsidy | is calculated by loc | ation.      | 1                                 | enabled    |     |  |
| Configuration                    | Calculation Setting                   |                      |             |                                   |            |     |  |
| \$ Subsidies                     | Choose How the subsidy i              |                      |             |                                   |            |     |  |
|                                  | Use Location layer                    | 3 Use Dynamic        | Calculation | Use Both (Location Layer Default) |            |     |  |
|                                  | Calculation Type                      |                      | Value       | V                                 |            |     |  |
|                                  | Percentage                            | ٥                    | 65 %        |                                   |            |     |  |
|                                  | Subsidy Range                         |                      |             |                                   |            |     |  |
|                                  | \$ 0                                  | to \$ 200000         | 00          |                                   |            |     |  |
|                                  |                                       |                      |             |                                   |            |     |  |
| Back                             | Discard Changes                       |                      |             | Reset Defaults                    | Save Setti | ngs |  |

#### **Location Data Layer**

| entity_category_id | lat lo    | ongitude   | number_of_households | grant_eligible | plan_subsidy |       |
|--------------------|-----------|------------|----------------------|----------------|--------------|-------|
| household          | 47.496124 | -122.46256 |                      | 1              | 0            | 0     |
| household          | 47.50762  | -122.46179 |                      | 1              | 1            | 0     |
| household          | 47.495741 | -122.46296 |                      | 1              | 1            | \$500 |

- grant\_eligible defines if a location is eligible for a subsidy (0=Not eligible, 1 = eligible)
- plan\_subsidy defiens the fixed \$ subsidy to be applied at individual location

- 1. Applying subsidies is enabled through the ROIC Resource Manager
- 2. Use Location Layer: Subsidy input can be defined in the Locations data layer (see location data layer)
- 3. Use Dynamic Calculation and select calculation type to define subsidy:
- Percentage Calculation Type applies a % value of the proportional cost required to reach locations marked as grant eligible
- IRR Calculation Type applies the required proportional cost to achieve IRR value for locations marked as grant eligible
- Fixed Calculation Type applies a fixed \$ amount to all locations marked as grant eligible
- For Percentage or IRR Calculation Types you can also add a Subsidy Range amount
- If the dynamic subsidy calculated for a location is below the minimum amount the minimum amount is used instead.
- If the subsidy calculated for a location is above the maximum amount the maximum amount is used instead.
- 4. Use Both defaults first to the value identified in the location layer. If no value is present in the location layer the Dynamic Calculation is used for locations marked as grant eligible
- 5. It's important to note that the subsidy is applied to each household at a location. For example, if a location has two households and you specify a fixed subsidy amount of \$1,000 for that location. A total of \$2,000 in subsidy is applied.

## Arrow Subsidy Feature Outputs: Subsidy amounts can be viewed in plan outputs and reports

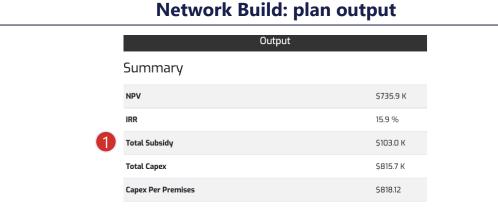

#### **Network Build: Routed Location List report**

| service_area | entity_categ | location_id | lat       | longitude  | number_of_ | connected_t   | equipment_i | drop_cable_ | unit_cost  | subsidy |
|--------------|--------------|-------------|-----------|------------|------------|---------------|-------------|-------------|------------|---------|
| VSHNWAXB     | household    | 4372513     | 47.456605 | -122.46087 | 1          | Fiber Distrib | 790633      | 71.75       | 896.532878 | 0       |
| VSHNWAXB     | household    | 4372514     | 47.460691 | -122.45129 | 1          | Fiber Distrib | 790454      | 150         | 657.521539 | 0       |
| VSHNWA       | ousehold     | 4372515     | 47.459846 | -122.45102 | 1          | Fiber Distrib | 790454      | 126.125     | 657.521539 | 0       |
| VSHNWA 3     | ousehold     | 4372516     | 47.4601   | -122.44828 | 1          | Fiber Distrib | 790421      | 47.5        | 1029.44945 | 0       |
| VSHNWAXB     | household    | 4372517     | 47.459226 | -122.44649 | 1          | Fiber Distrib | 790419      | 114.125     | 662.253123 | 1000    |
| VSHNWAXB     | household    | 4372518     | 47.459225 | -122.44575 | 1          | Fiber Distrib | 790479      | 103.25      | 927.510484 | 1000    |
| VSHNWAXB     | household    | 4372519     | 47.458651 | -122.44832 | 1          | Fiber Distrib | 790664      | 73.125      | 890.655477 | 0       |

#### Network Analysis: plan output

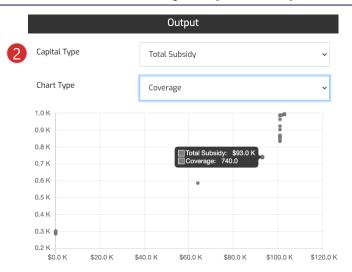

- The Network Build plan output panel includes the Total Subsidy amount for the underlying service areas in the plan scope. The NPV and IRR calculations account for the subsidy amount. The Total Capex, Capex Per Premises and other capital costs presented in the output do not include the subsidy amount. The subsidy amount is used to offset those costs when calculating the NPV and IRR values.
- 2. The Network Analysis plan output panel includes a new set of Capital Type charts which display the Total Subsidy amounts at different Coverage, IRR, Incremental IRR and NPV levels for the selected service areas.
- 3. A new report is now available for Network Build plans with subsidies enabled. The report includes the unit\_cost (proportional cost to reach all routed locations in a Network Build plan) and the subsidy amount assigned to those locations marked as grant eligible.